# HURSTVILLE SENIORS COMPUTER CLUB

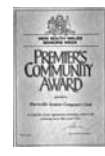

"keeping up with our grandchildren" NEWSLETTER March 2009

Member of ASCCA.

Australian Seniors Computer Clubs Association

# **ONLINE - EASY WAY TO BOOK YOUR TICKETS**

Do you enjoy going to the theatre and to concerts?

To book online with Ticketmaster you will need an account, which doesn't cost anything to set up.

Go to **www.ticketmaster.com.au** and click on Create Account, then click on Create Account button at the bottom of the screen.

Fill in your details (remember to make a note of your password) click accept and continue.

**GOOGLE HAS INTRODUCED** its new Street View feature, which allows Google Maps users to browse down streets.

This is a great feature for those who enjoy using Google Maps. Key in your address and explore your street. Go to http://maps.google.com/maps

### **IF YOU OFTEN SEND E-MAILS TO A GROUP** of people, such as your family or club colleagues, you can set up a group in Outlook Express.

Open the address book and click on New, then select New Group in the drop down window, type the name you want to call this group in the Group Name box.

Add any names from your address book by clicking the Select Members' button, or you can add new addresses by clicking New Contact.

Now, when you want to send group e-mails, you have one entry in your address book for your entire group.

You can add or remove names by using the Select Members or Remove buttons.

**FAQ** is an acronym for Frequently Asked Questions.

A FAQ page can be a wealth of information about a software program. If you need help using a particular program you may find your question is similar to questions others have asked. If so, you'll find the answer on the product's FAQ page.

*Best Bytes - Nan Bosler* 

## **THOSE FRUSTRATING ERRORS**.

HAVE you been frustrated by the message "Error 404: Page not found" when trying to access a website?

This is a very common error message - and it simply means the site or page you're trying to visit doesn't exist.

Reasons for this could include:

- The web address has been typed incorrectly.
- The web page might have been moved to a different place on the website.
- The web page no longer exists.

You might be able to get around the error by checking the web address and entering it again, or going to the site's home page and navigating from there to the area you want. If you can't find the home page, try a search engine.

**BEFORE** starting to burn information to a disk, consider how much space you will have available.

There are several different sizes of blank CDs, including 21, 74, 80, 90 and 99 minutes long. The most popular seems to be 80 minutes, which translates to about 700 MB of open space.

Most blank DVDs can hold up to 4.4 GB of data.

# **THE FLASH DRIVE CYCLE**

Are you among the many who have converted to using a flash drive rather than a floppy disk or even CDs? If so, you are on the fast track of today's technology. Flash drives have been getting rave reviews ever since they were offered to consumers. What they can do is amazing and anyone who uses one knows that. But, on the other hand, you may have wondered how long a flash drive really lasts. Well, allow me to give you the basics!

Of course, flash drives can only handle so many write, erase and rewrite cycles. (That is, when you save something to your flash drive, you erase it and then save something else). They are strongly built, but just like any other product,

they can start to wear down over time. So, how many cycles can your flash drive take? Typically, a flash drive can support several hundred thousand rewrites. The process will start to slow down once your device starts to age, but all in all, it will probably last for quite some time.

Now, that all depends on a few factors. For example, how often you do rewrites, the size of the data you save, how much you use your flash drive for anything else, the speed of your computer, etc. While some things will determine how many cycles you will get out of a flash drive, you have to keep in mind that either way, you will be getting your money's worth. Even 100,000 rewrites would be doing that, let alone several of them. Take it for what it's worth!

(From Worldstart Computer Help)

#### **www.worldstart.com**

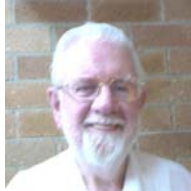

**George Kimpton**, was our February Guest Speaker and presented a "Fun with Computers" Talk and Demonstration.

George shared his extensive experience in the world of computers, having written reviews for the magazine Computer Authority, and written in the Australian Senior magazine and website and is a foundation member of ASCCA. He has his own comprehensive **Facebook** page

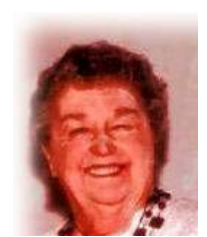

**Lois Burns** was our Ten Minute Speaker. You will recall that she featured at ASCCA and in our Newsletter for her Creative Writing skills

This short presentation has become an integral and

interesting part of our meetings. We have many interesting stories to tell. We ask most urgently for more volunteers for this part of our activities. The main theme is "Life before computers"

#### **SEEING IS BELIEVING**

How is your eyesight? Isn't it amazing how newspaper print gets smaller as the years roll by. And it is the same with computer screens.

I don't know how they do it.

But there is a solution. Microsoft supply a magnifier with Windows which can be accessed via Start > Programs > Accessories Accessibility > Magnifier. This displays an area at the top of the screen showing an enlarged view of the area under the cursor. It works, but it can be awkward to use, takes up valuable screen space and plays havoc with the layout of your desktop icons.

There is another option called a Virtual Magnifying Glass which can be downloaded from **http://magnifier.sourceforge.net**. Once installed, it can be started from a desktop icon like any other program and shows a magnifying glass lens that follows the mouse movement anywhere on the screen. A single click closes the lens. It can be opened again with a left click on its system tray icon, while a right click opens a menu for a wide variety of customisation options such as the size of the lens, the magnification and much more.

It is worth checking out, and the best part is it's FREE.

# **THE PAGE SETUP EXPRESS**

When using MS Word, do you like the display to include the rulers (View menu, Rulers choice or in Word 2007, they're found on the View ribbon, Show/Hide section?) I know I do, because it really helps me to see them as I work. The convenience of tab stops and margins constantly displayed in such a small space is something I just can't do without.

Well, as it turns out, the rulers you're used to looking at were hiding a secret! Yep, they're your quick ticket to the Page Setup window. No menus, no key combinations to remember, just a quick double click and you're right there in the Page Setup window!

I'm completely serious! Even in Word 2007, that's all there is to it. A double click on one of the rulers will instantly pop open the Page Setup window. It's as fast as having an actual button designated to take you there.

One more thing: you do need to remember that a single click on the bottom half of the horizontal ruler will insert a tab stop. To avoid tab stops you don't really want to create (due to slow double clicking), either use the top half of the horizontal ruler, the unused portions beyond the horizontal ruler or the vertical ruler for this tip.

Other than that, this double click trick seems to be an express train straight to the Page Setup!

## **ARTHRITIS: BE AWARE**

It's Arthritis Awareness Week from March 29 to April 4.

Arthritis is the name for a group of conditions more than 100 forms - affecting the joints.

The most common symptoms are pain, stiffness or reduced movement of a joint, swelling in a joint, redness and warmth in a joint, tiredness, weight loss or feeling unwell.

There is no cure for arthritis, however there are treatments that can control symptoms individuals respond differently to different treatments.

Arthritis NSW runs public information seminars at various venues around the state.

For a free arthritis awareness information pack call 1800-011-041.

### **www.arthritisaustralia.com.au**

#### *GONE PHISHING*

*We have covered some aspects of this matter before. However Phishing scams have become more prominent of late SO BE AWARE. Most of this is simply commonsense but worth repeating.* 

#### *How to Avoid a Phishing Scam*

*There are some simple rules that you can follow which will help you stay protected from phishing:* 

- *Never respond to an email that asks for personal or financial information, even if appears to be from your bank.*
- *Always call your bank by phone or visit them in person if you wish to update your financial and personal details. Never send this information electronically.*
- *Regularly check your computer for viruses and spyware to ensure that your system is not being scanned for personal details without your knowing. The SPYBOT and AD-AWARE utilities are very useful and are FREE.*
- *Determine who you need to contact in an emergency if you feel you have become a victim of phishing. Reports may need to be filed and accounts temporarily closed.*
- *Keep close check of your financial statements to see whether there are any unexplained transactions.*
- *Understand your rights in relation to online fraud.*

*It is worthwhile having a good look at the Australian website* **www.netalert.gov.au/home.html**

## **THE LITTLE BLACK BOOK OF SCAMS**

The ACCC has just released a brand new edition of its very popular *The little black book of scams***.** 

*The little black book of scams* highlights a variety of popular scams that regularly target Australian consumers and small business in areas such as fake lotteries, internet shopping, mobile phones, online banking, employment and investment opportunities. It also offers consumers tips on how to protect themselves from scams, what they can do to minimise damage if they do get scammed and how they can report a scam. Scams do not discriminate; they target people of all backgrounds, ages and income levels. There is a scam out there for everyone. *The little black book of scams* has been designed to be appealing and accessible to a broad range of people - younger people, older people, families and business people alike. It is colourful and engaging and the information is clearly set out so you can find what you are looking for.

Stay one step ahead of the scammers. Read *The little black book of scams* and explore SCAMwatch to get the low-down on scams that target you!

You can ring the ACCC's Infocentre on 1300 302 502 to request your free printed version of this publication. An electronic version is available, at no cost, from the **[ACCC website](http://www.accc.gov.au/content/index.phtml/tag/TheLittleBlackBookOfScams08)**.

The above was largely extracted from the ACCC website and ASCCA publications

### **ARE FLOPPIES OBSOLETE?**

The 3.5in floppy disk, once an icon of the computer age, is to be cleared from the shelves of computer shops as demand for disks plummets This is evidence of the quickening pace of technological innovation The floppy has not been able to a keep up. Applications are doing more. There is not enough room on a floppy for one song nor one high resolution photograph. The increasing availability of broadband and wireless internet connections has rendered floppies largely obsolete.

Alternatively and happily you have a wide choice of storage devices and you can also use recordable or rewritable CDs and DVD's

If you wish to get rid of your floppies, the installation of an USB 4 port 2.0 PC Card is quite easy and a one gigabyte memory stick costs under ten dollars. A USB memory stick can store 760 times more than a floppy disk. They are portable, versatile and easy to use.

# THE CLUB

The Hurstville Seniors Computer Club was formed in April, 1998 to teach Seniors to use computers. Clubrooms are in premises provided by the Hurstville Council in the Hurstville Seniors Centre, and in an Annexe in the MacMahon St. building. Tuition is held during week days in an informal atmosphere - cost being a minimum. We are an entirely voluntary organisation, the aim being to help fellow Seniors.

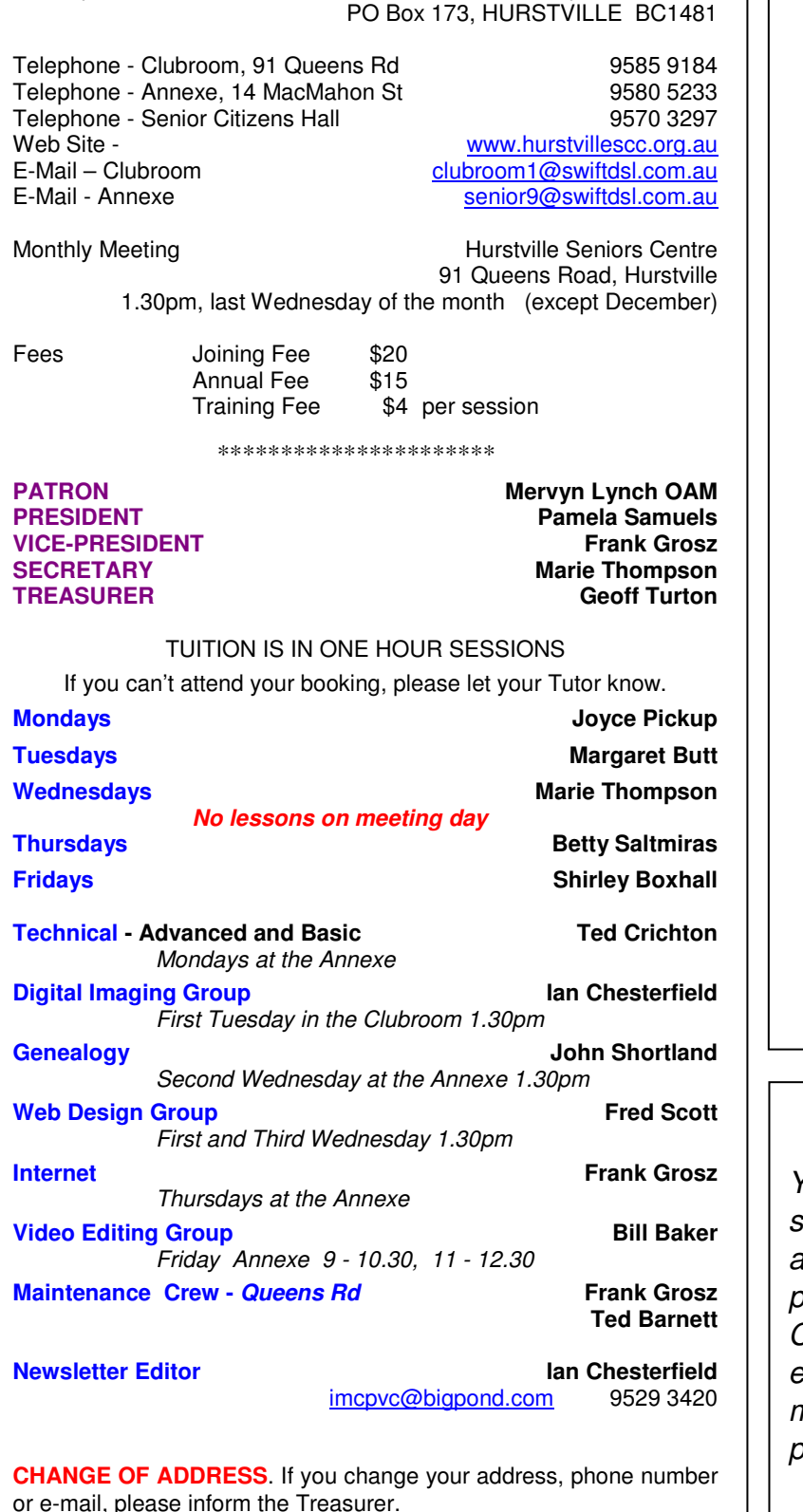

Correspondence Hurstville Seniors Computer Club Inc.

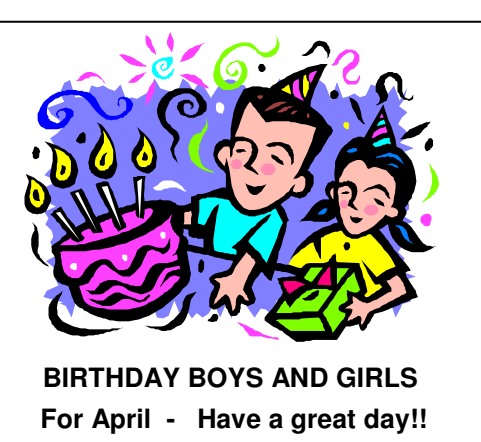

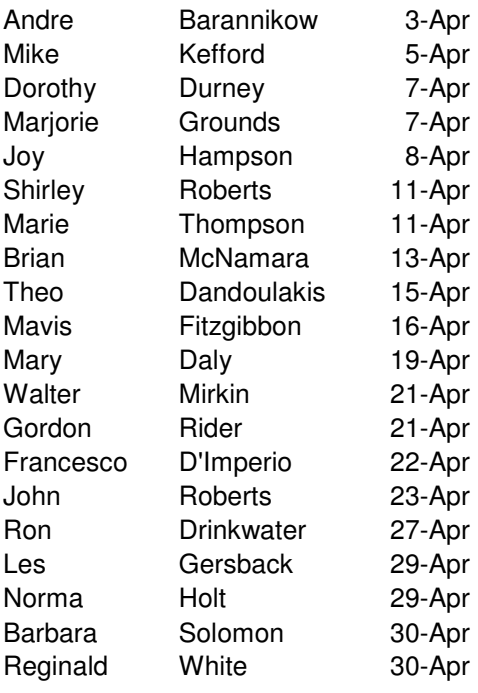

You can help the environment and ave a few trees and save the club additional postage and printing by providing the Club with your CORRECT, and possibly changed, email address, especially those members who have changed their providers.

4

**The Hurstville Seniors Computer Club Inc. takes no responsibility for the views expressed in articles, extracts thereof or advertisements. The newsletters are intended to relay information only, not give specific advice or recommendations.**